You need a PROcess to check your running processes and modules. The bad guys, and red teams are coming after them! **RUNDLI nccgroup** Michael Gough – Principal NCC Group Founder MalwareArchaeology.com & IMFSecurity.com MalwareArchaeology.com

v or Proc v w Proci v Process Command Line/CommandLine

n/a

n/a

Discover it

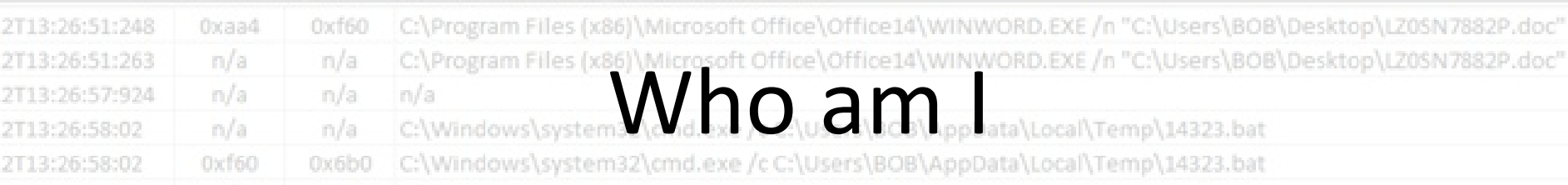

• Blue Team Defender Ninja, Malware Archaeologist, Logoholic and Principal Incident Response Engineer for nccgroup®

I love "properly" configured logs - they tell us Who, What, Where, When and hopefully How

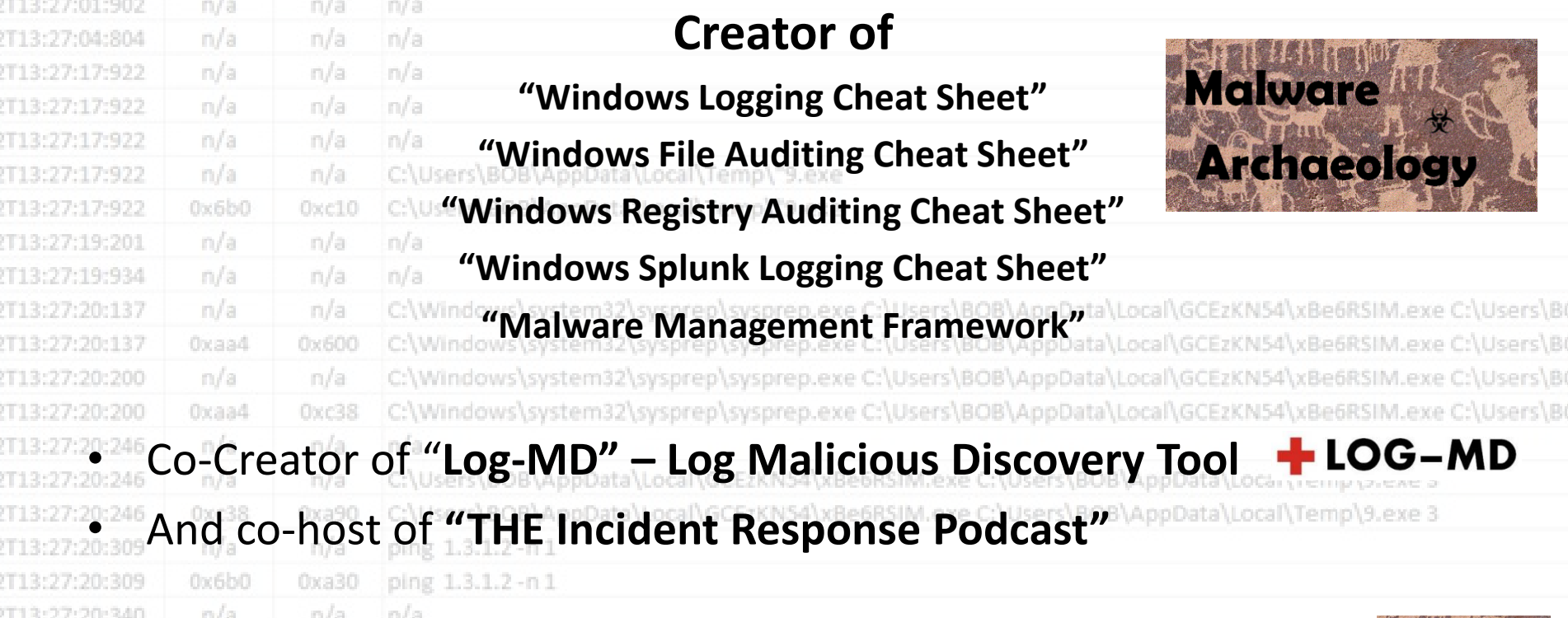

MalwareArchaeology.com

alwar

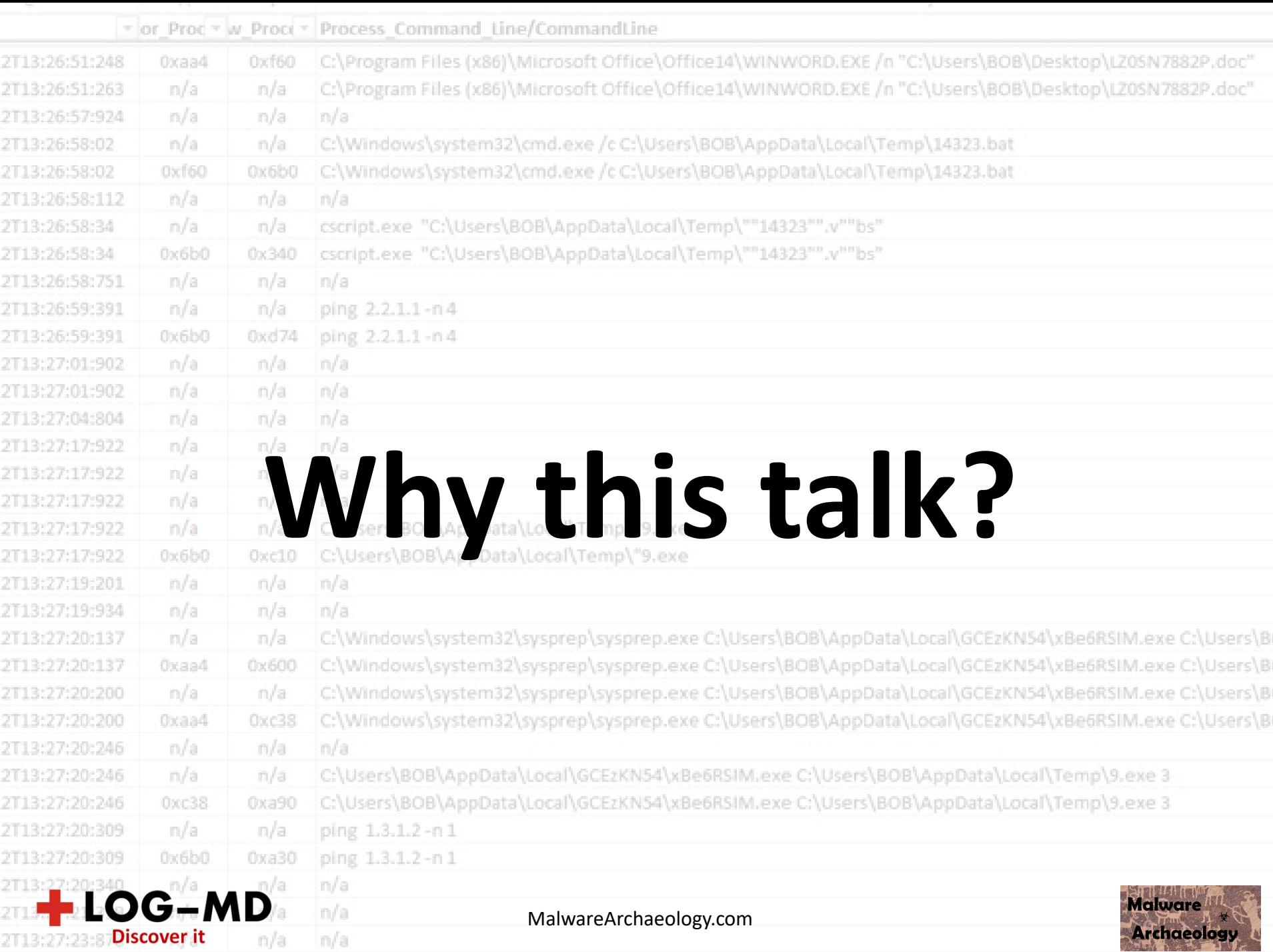

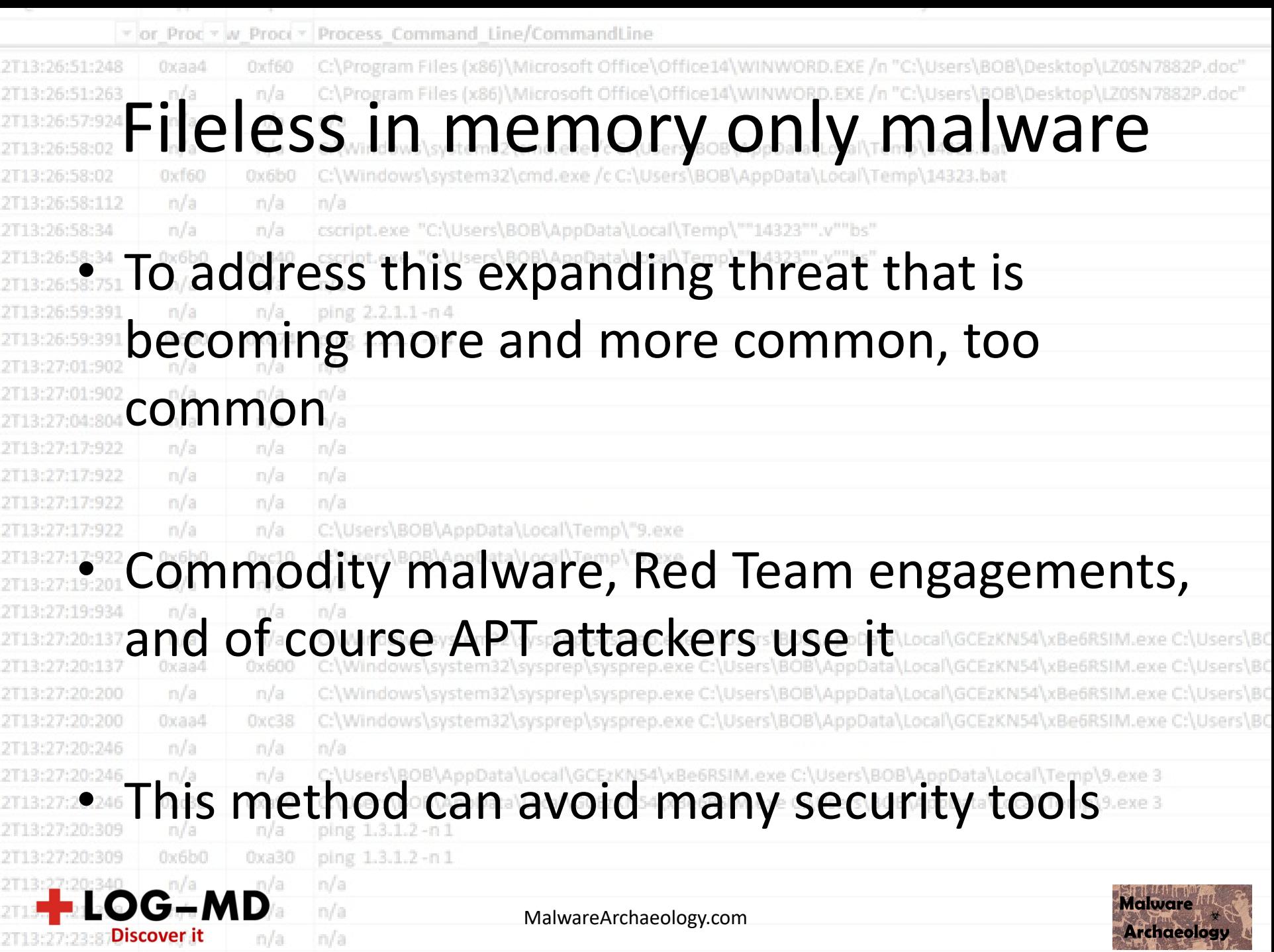

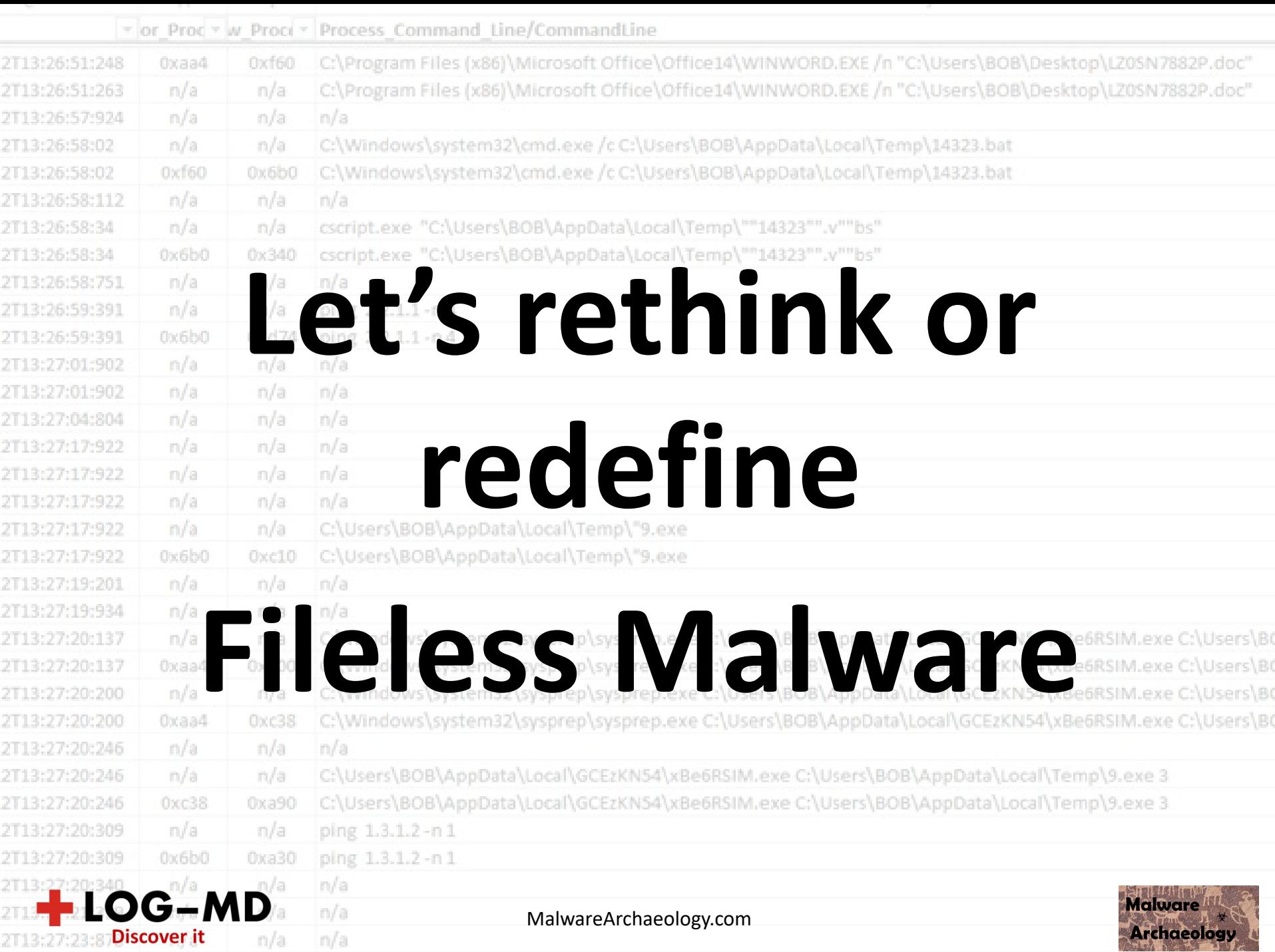

v or Proc v w Proce v Process Command Line/CommandLine C:\Program Files (x86)\Microsoft Office\Office14\WINWORD.EXE /n "C:\Users\BOB\Desktop\LZ0SN7882P.doc" 2T13:26:51:248 Oxaad Oxf60 Rethinking Fileless Malware 2T13:26:51:263 2113526558502 2T13:26:58:112 n/a **PTIBR26:58 THE INSTITUTE IN A CONTROLLER CONCRETE TO A CONTROLLER THE STATE TO A CONCRETE THE FILE STATE TO A CONCRETE THE FILE STATE THE FILE STATE THE FILE STATE THE FILE STATE THE FILE STATE THE FILE STATE THE FILE STA** running system (Malware + Memory = *Memware*) • No files can be found if you scan the disk while the system is running 2T13:27:01:9 – Or are very short lived, just long enough to load (bypasses FIM) **ETHERRY Typical infection vectors are:** - Injection<sup>C:\Users\BOB\AppData\Local\Temp\"9.exe</sup> 2T13:27:17:92 ocal\Temp\"9.exe – Dll side-loading/Hijacking 2T13:27:19:201 2T13:27:19:934 - nProcess Hollowingem32\sysprep\sysprep.exe C:\Users\BOB\AppData\Local\GCEzKN54\xBe6RSIM.exe C:\Users\BC 2T13:27:20:137 2T13:27:20:137 – Download source code and compile on the fly, .NET, JSC 2T13:27:20:200 -<sup>0xi</sup>USer double-click, etc.ysprep\sysprep.exe C:\Users\BOB\AppData\Local\GCEzKN54\xBe6RSIM.exe C:\Users\BC 2T13:27:20:200 2T13:27:20:246 • "Fileless" malware, the file lives somewhere, so lets do a better job guiding people where to look for signs of it ping 1.3.1.2 - n 1 n/a

MalwareArchaeology.com

n/a

n/a

Discover it

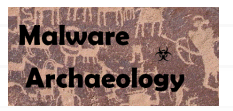

v or Proc v w Proce v Process Command Line/CommandLine 2T13:26:51:248 Oxf60 C:\Program Files (x86)\Microsoft Office\Office14\WINWORD.EXE /n "C:\Users\BOB\Desktop\LZ0SN7882P.doc" Oxaa4 **Other Fileless Malware AVPCS** 2T13:26:51:263 2T13:26:57:924 2T13:26:58:02 2T13:26:58:02 2T13:26:58:112  $n/a$ n la n/a **PTIB 26:58:34** In/a In/a In/a Issemptions Telluser leadship paylogical in the registry with an autorun/ASEP that calls and loads it into memory (Malware + Payload in Registry = RegWare) 2T13:26:58:75 2T13:26:59:391 n/a n/a **2T13:26:59:391** (Wabout Oxd74 aline 2.2.1.1 m)<br>2T13:27:01:902 WMIware <sub>n/</sub>Malware payload is stored in the WMI database with an autorun/ASEP 2T13:27:01:902that calls and loads it into memory (Malware + Payload in WMI database = 2T13:27:04:804 WMIWare) /a ńľa 2T13:27:17:922 n fa n/a n/a  $\frac{2713:27:17:922}{2713:27:17:922}$  PowerShellware - Malware payload is in the form of PowerShell scripts, downloaded or stored somewhere on the fly with an autorun/ASEP that calls and 2T13:27:17:92 loads it into memory (Malware + Payload in PowerShell = PowerShellWare) 2T13:27:19:201 n/a  $\frac{2713 \times 7719 \times 934}{2713 \times 2713 \times 934}$  Compileware – Malware payload is not yet compiled, stored anywhere with an  $\alpha$ autorun/ASEP that calls and loads it into memory (Malware + Payload compiled on users ac 2T13:27:20:13 2T13:27:20:200**the fly = CompileWare)**\system32\sysprep\sysprep.exe C:\Users\BOB\AppData\Local\GCEzKN54\xBe6RSIM.exe C:\Users\BC<br>2T13:27:20:200 0xaa4 0xc38 C:\Windows\system32\sysprep\sysprep.exe C:\Users\BOB\AppData\Loc 2T13:27:20:20 Oxaa4 **PTIB:27:20:246** and the land integration of Autorun/ASEP calls out to the Internet to download malware payload or source code that is then compiled and loads it into memory (Malware + 2T13:27:20:2 Payload downloaded each time = DownloadWare) maybe LOLBASWare ;-)  $0x6b0$ 2T13:27:20:309 n/a  $-$ LOG-MD n/a MalwareArchaeology.com

2T13:27:23:87 Discover it

 $n/a$ 

n/a

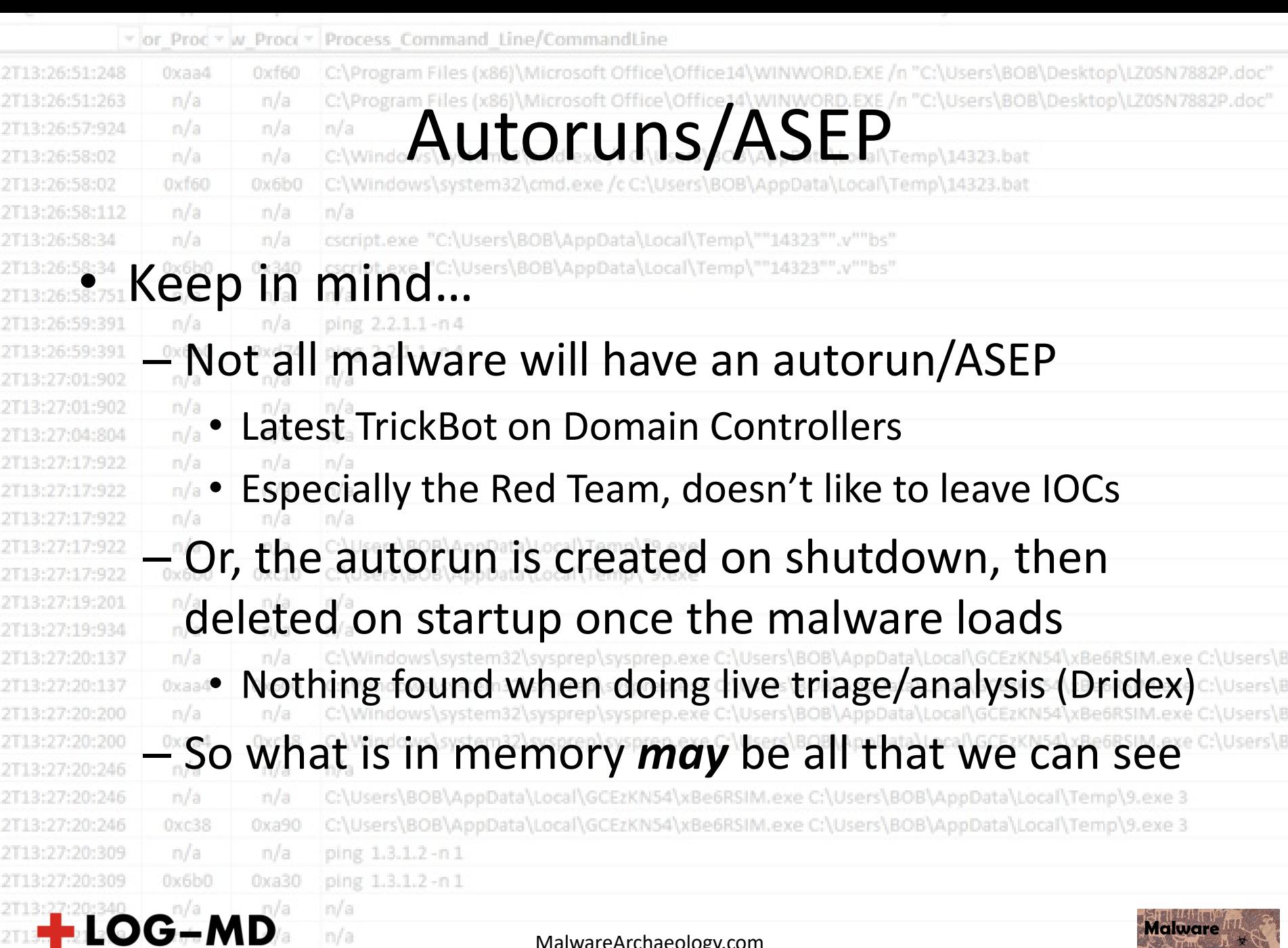

2T13:27:23:8 Discover it

 $n/a$ 

in/a

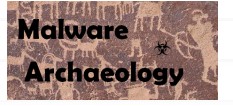

v or Proc v w Proce v Process Command Line/CommandLine

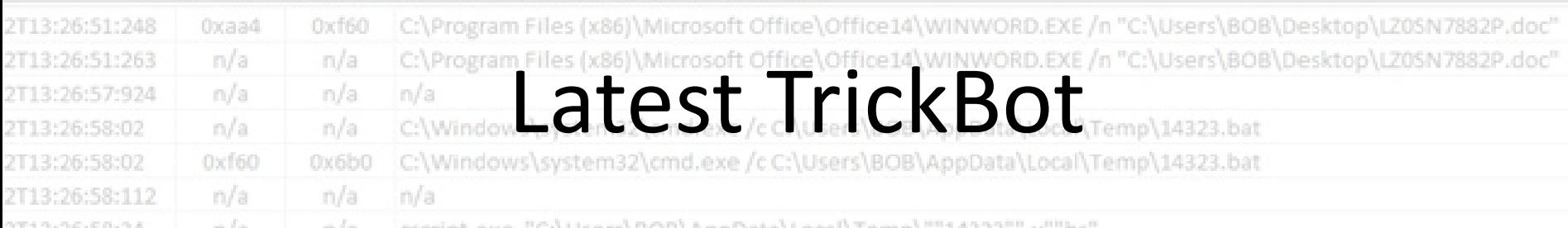

#### **TrickBot Caused By Nworm: Not Persistent** 2T13:2 2T13:2

2T13:2 When nworm infects a vulnerable DC, the malware is run from memory. No artifacts are found on the infected DC and TrickBot on the DC doesn't survive a reboot.

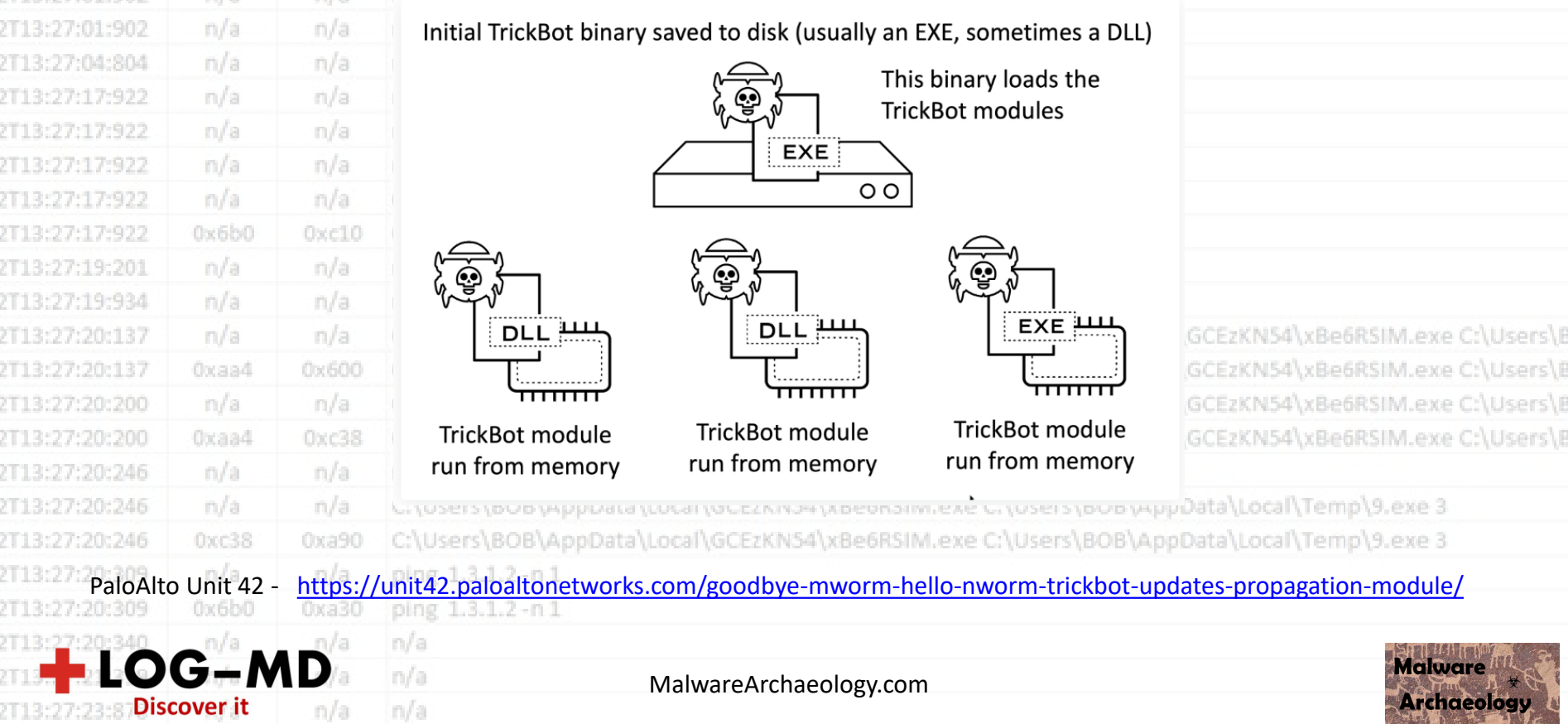

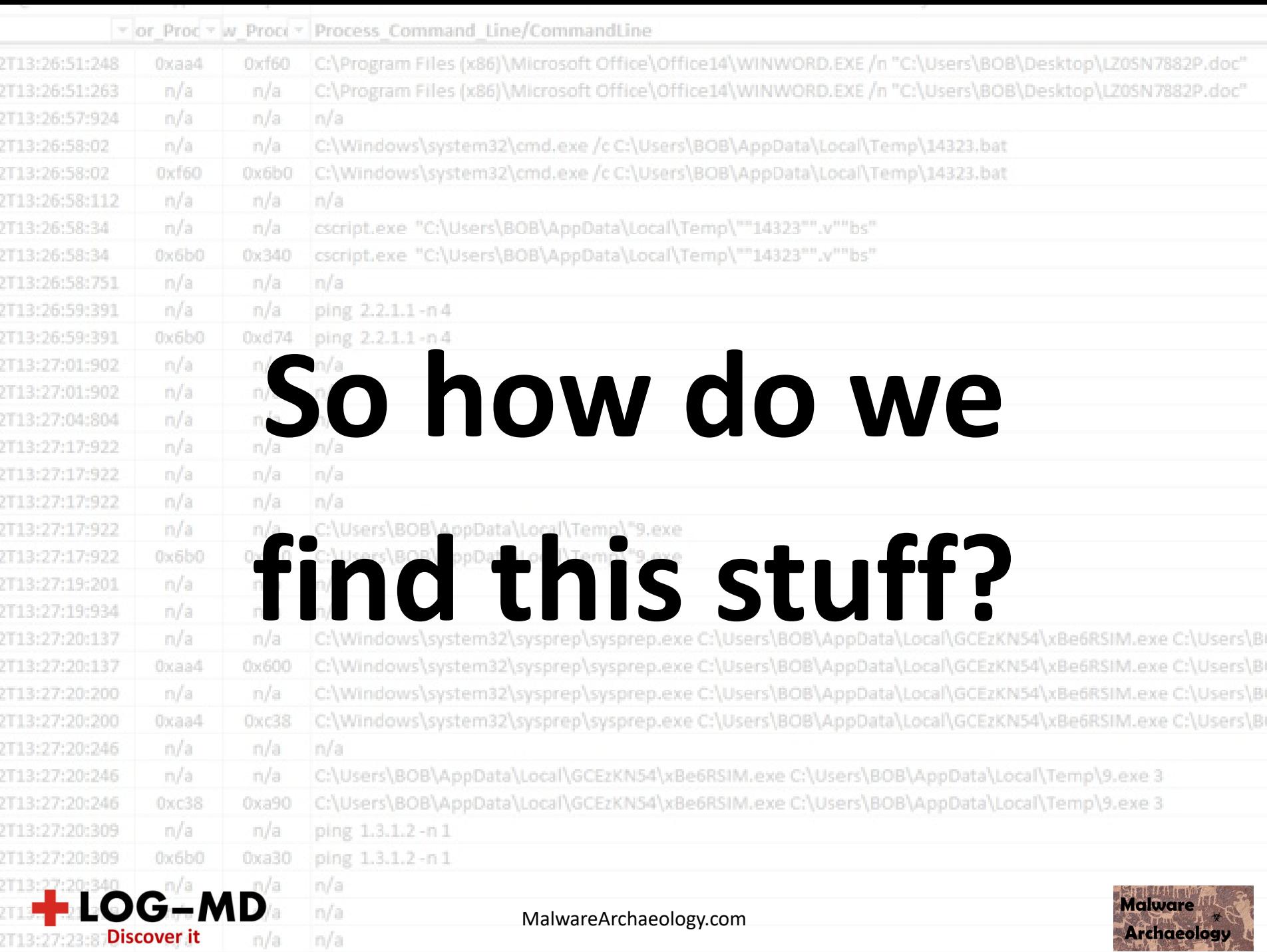

2T13:27:23:8 Discover it

n/a n/a

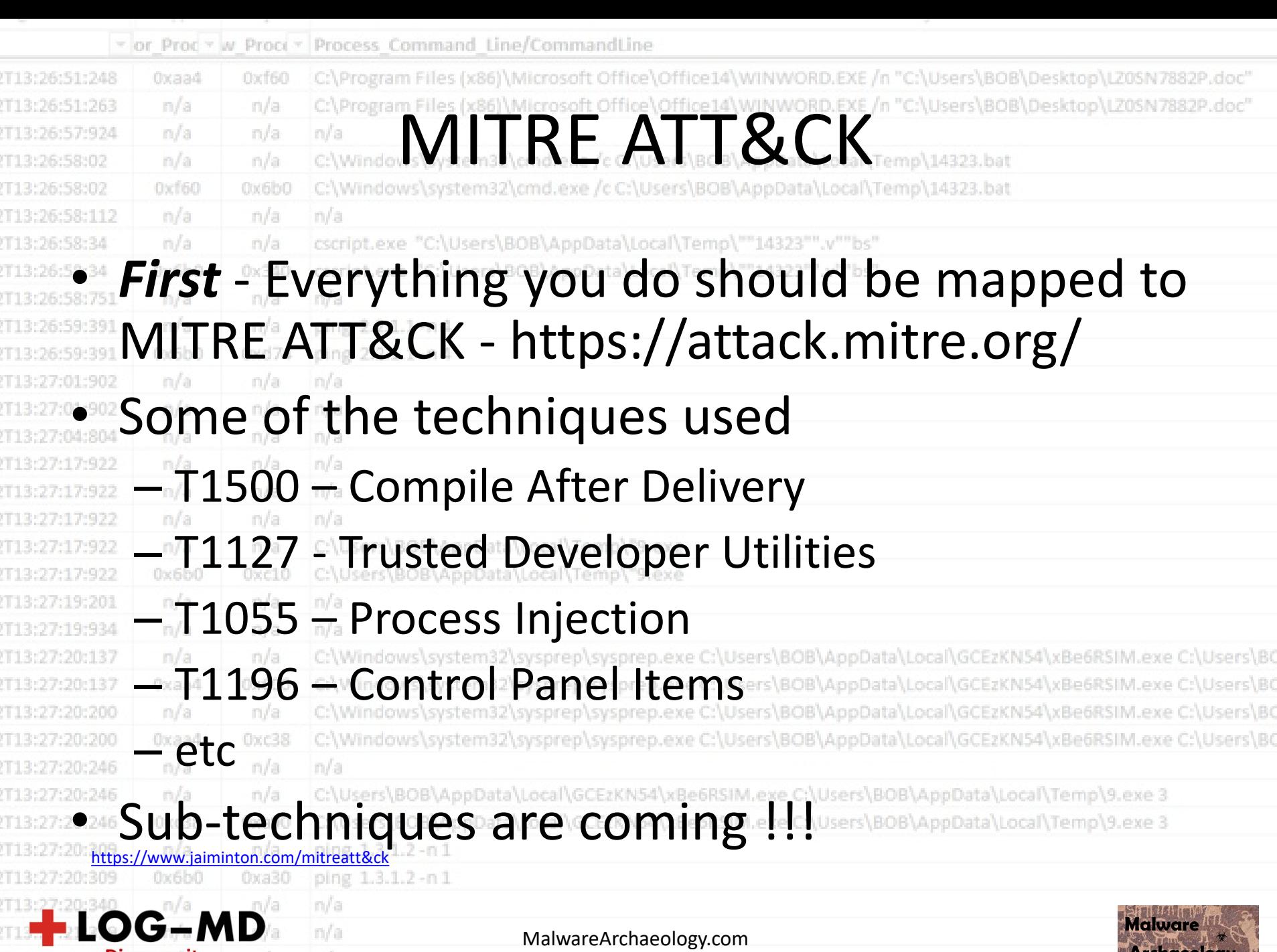

 $n/a$ 

 $n/a$ 

n/a

 $n/a$ 

2T13:27:23:8 Discover it

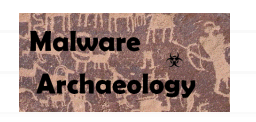

v or Proc v w Proci v Process Command Line/CommandLine C:\Program Files (x86)\Microsoft Office\Office14\WINWORD.EXE /n "C:\Users\BOB\Desktop\LZ0SN7882P.doc" Oxaad Oxf60 n/a n/a We need a PROcess n/a n/a  $n/a$ n/a Oxf60 Ox6bC n/a 2003:26:58:112 n/a cscript.exe "C:\Users\BOB\AppData\Local\Temp\""14323"".v""bs" 2T13:26:58:34 n/a. n/a We need to create a PROcess to start looking for this condition • Tools are just not preventing this technique • We need to build this PROcess into our hourly/daily/weekly/monthly routines to detect and alert for this technique • We need to build this PROcess into our daily/weekly/monthly/yearly routines to

AppData\Local\Temp\9.exe 3 Threat Hunt for this technique BOB\AppData\Local\Temp\9.exe 3

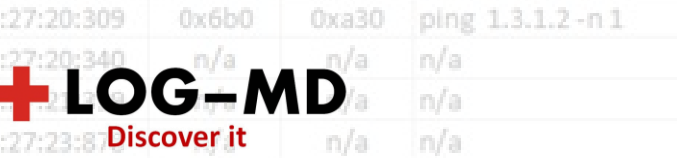

MalwareArchaeology.com

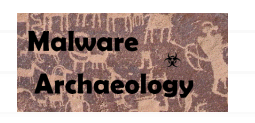

vior Proc viw Proci v Process Command Line/CommandLine Oxaad Oxf60 C:\Program Files (x86)\Microsoft Office\Office14\WINWORD.EXE /n "C:\Users\BOB\Desktop\LZ0SN7882P.doc n/a n/a Einding Memware Continue of the Manuscript of the Continues of the Continues of the Manuscript of the Manuscript of the Manuscript of the Manuscript of the Manuscript of the Manuscript of the Manuscript of the Manuscript o n/a n/a n/a n/a Oxf60 Ox6bC n/a n/a • Traditional forensics has us dumping a memory image and running tools like Volatility against it • Logs can contain a lot of details that can alert you to this behavior, IF you collect THEN detect OR hunt – Process command line is KEY to catching these attacks • Checking running processes and their modules on a live system is a GREAT option – *Better yet look for signs of injection !!* Look for the other artifacts, autorun/ASEP, registry keys storing scripts and/or payloads, WMI databases storing scripts and/or payloads, and odd PowerShell, large blocks, obfuscation, etc. :Be6RSIM.exe C:\Users\BOB\AppData\Local\Temp\9.exe 3 olne 1.3.1.2-n 1 n/a

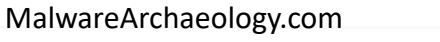

n/a n/a

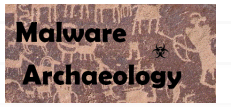

v or Proc v w Proce v Process Command Line/CommandLine

n/a n/a

in/a

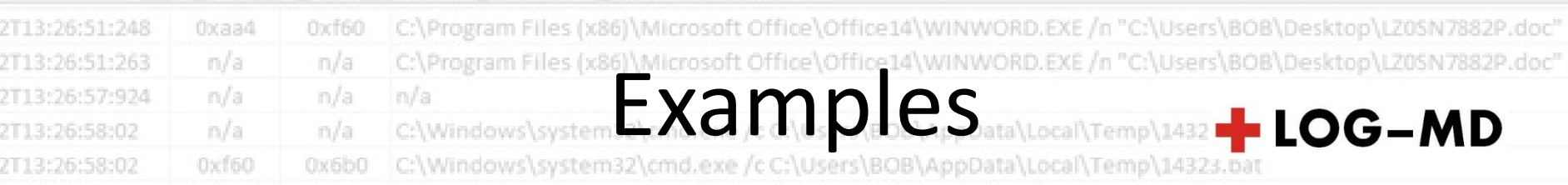

# • Kovter injects into SvcHost 32bit

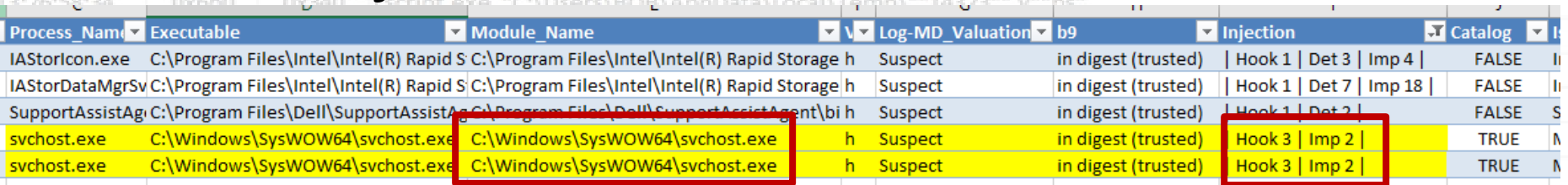

#### • Qakbot

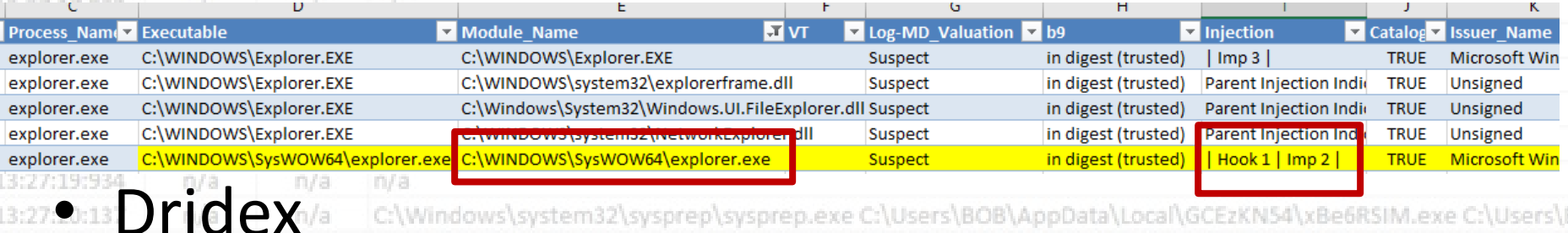

C:\Windows\system32\sysprep\sysprep.exe C:\Users\BOB\AppData\Local\GCEzKN54\xBe6RSIM.exe C:\Users\BC ovencen\sysprep.exe C:\Users\BOB\AgoData\Local\GCEzKN54\xBe6RSIM.exe C:\Users\BC

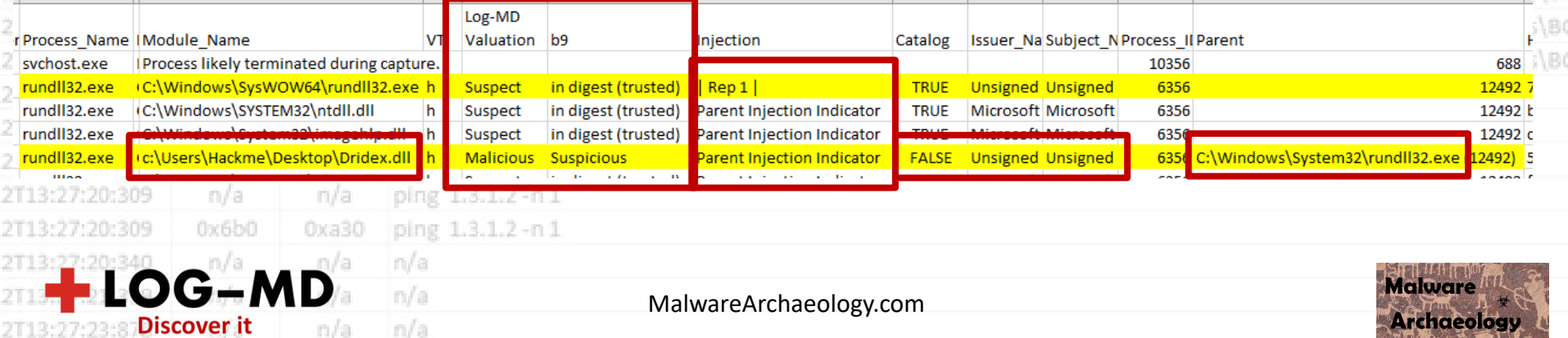

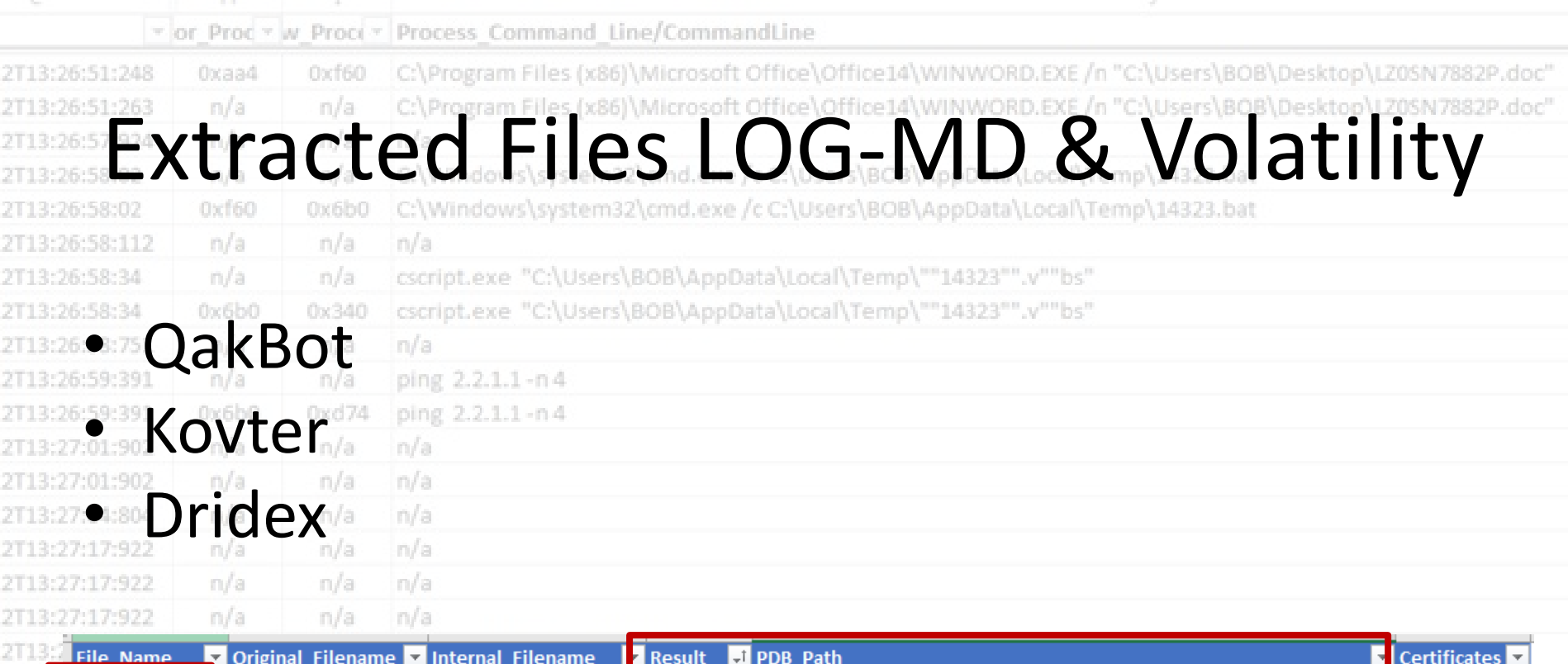

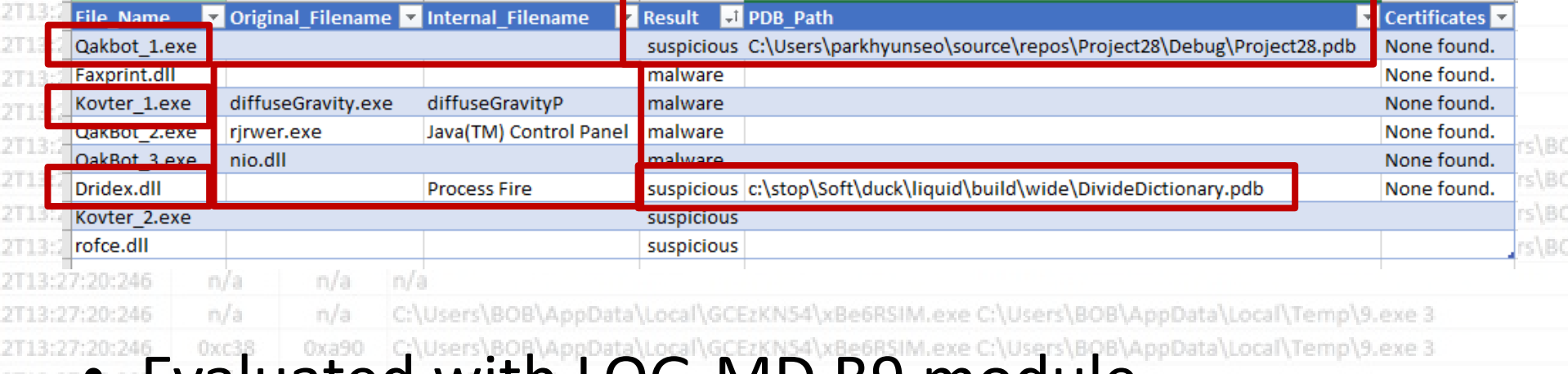

### **• Evaluated With LOG-MD B9 module**

n/a

n/a

n/a

n/a

 $n/a$ 

n/a

**+LOG-MD** 

2T13:27:23:87 Discover it

 $\overline{21}$ 

MalwareArchaeology.com

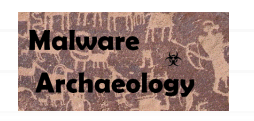

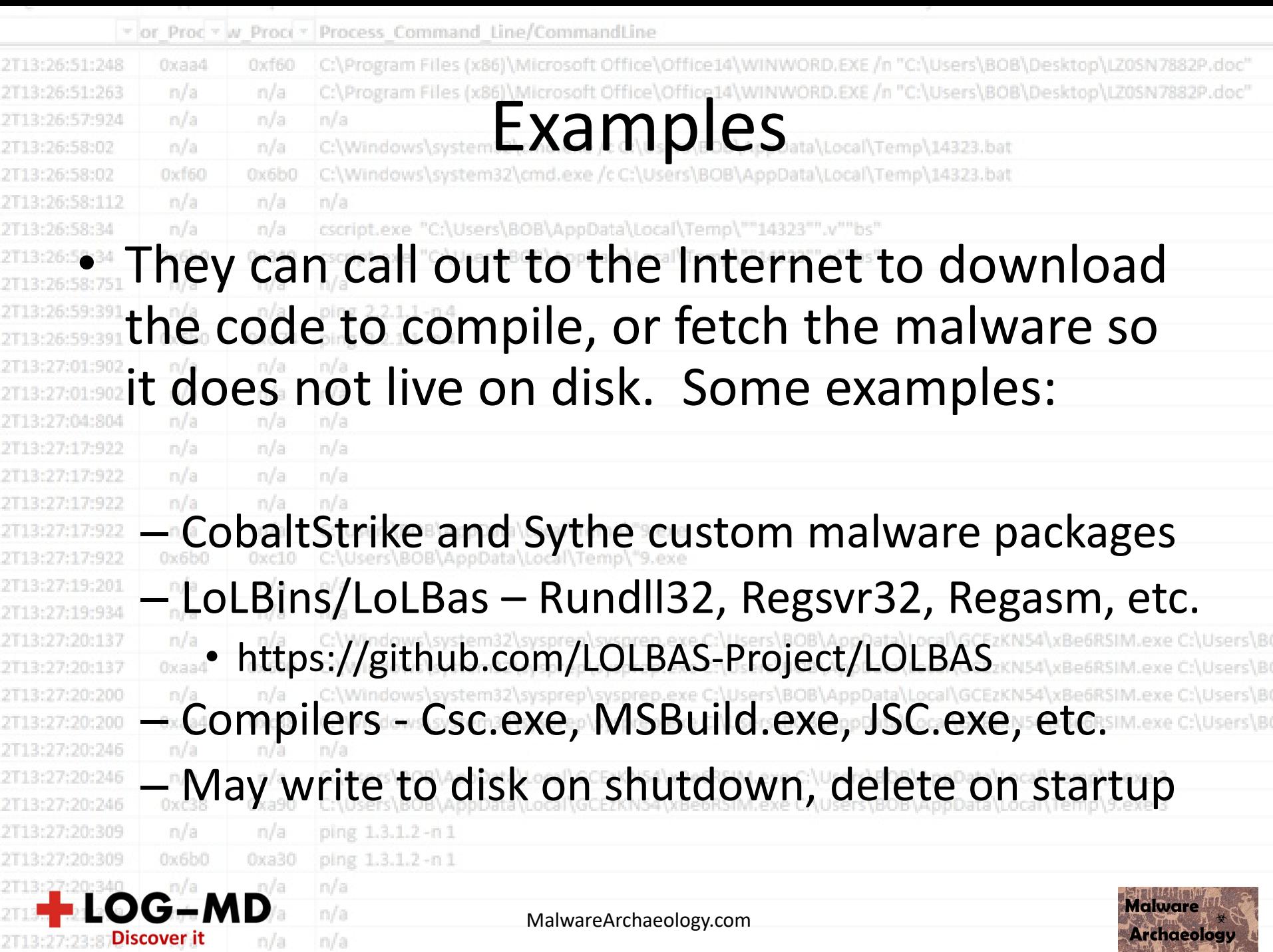

**MALES** 

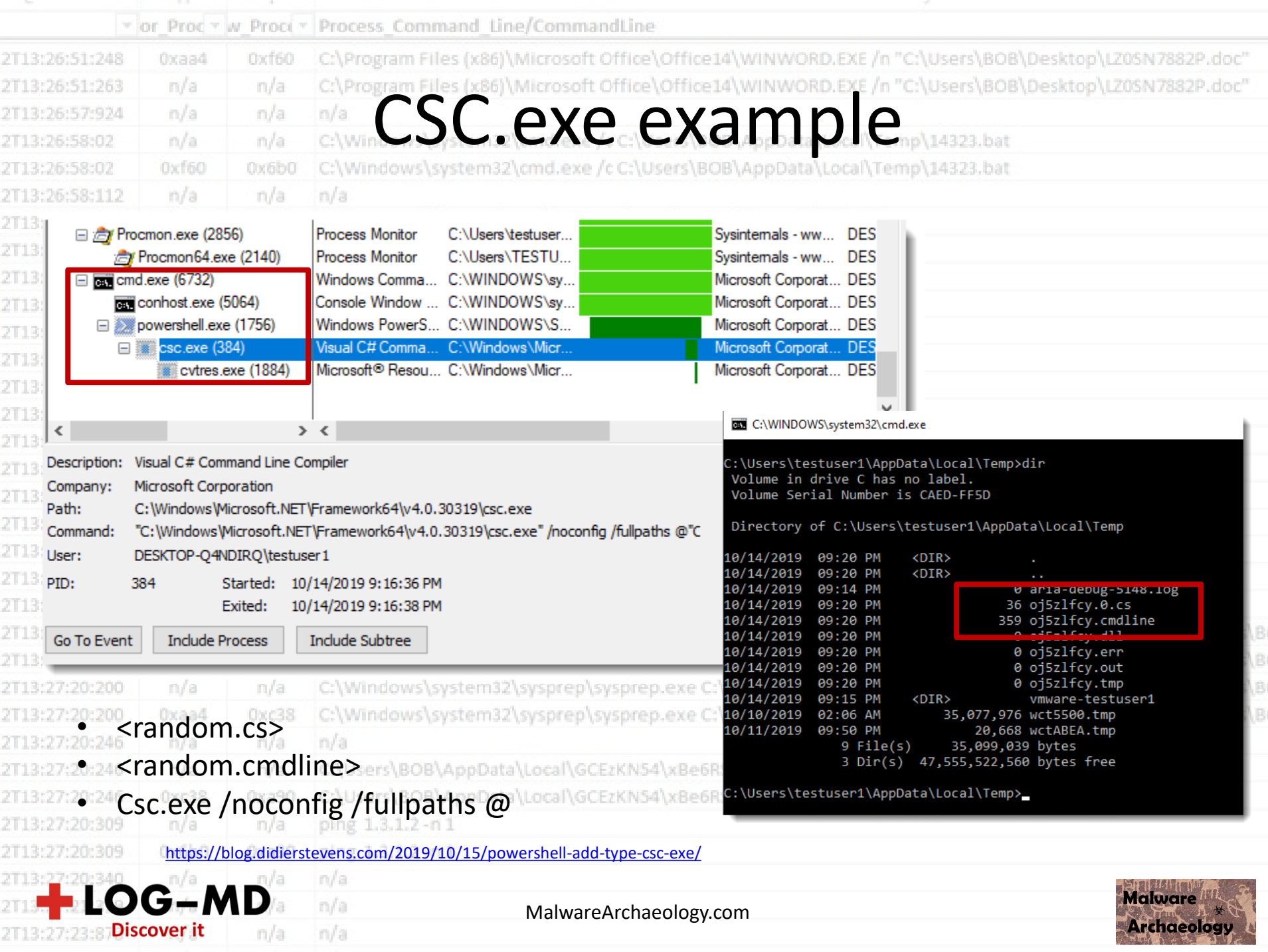

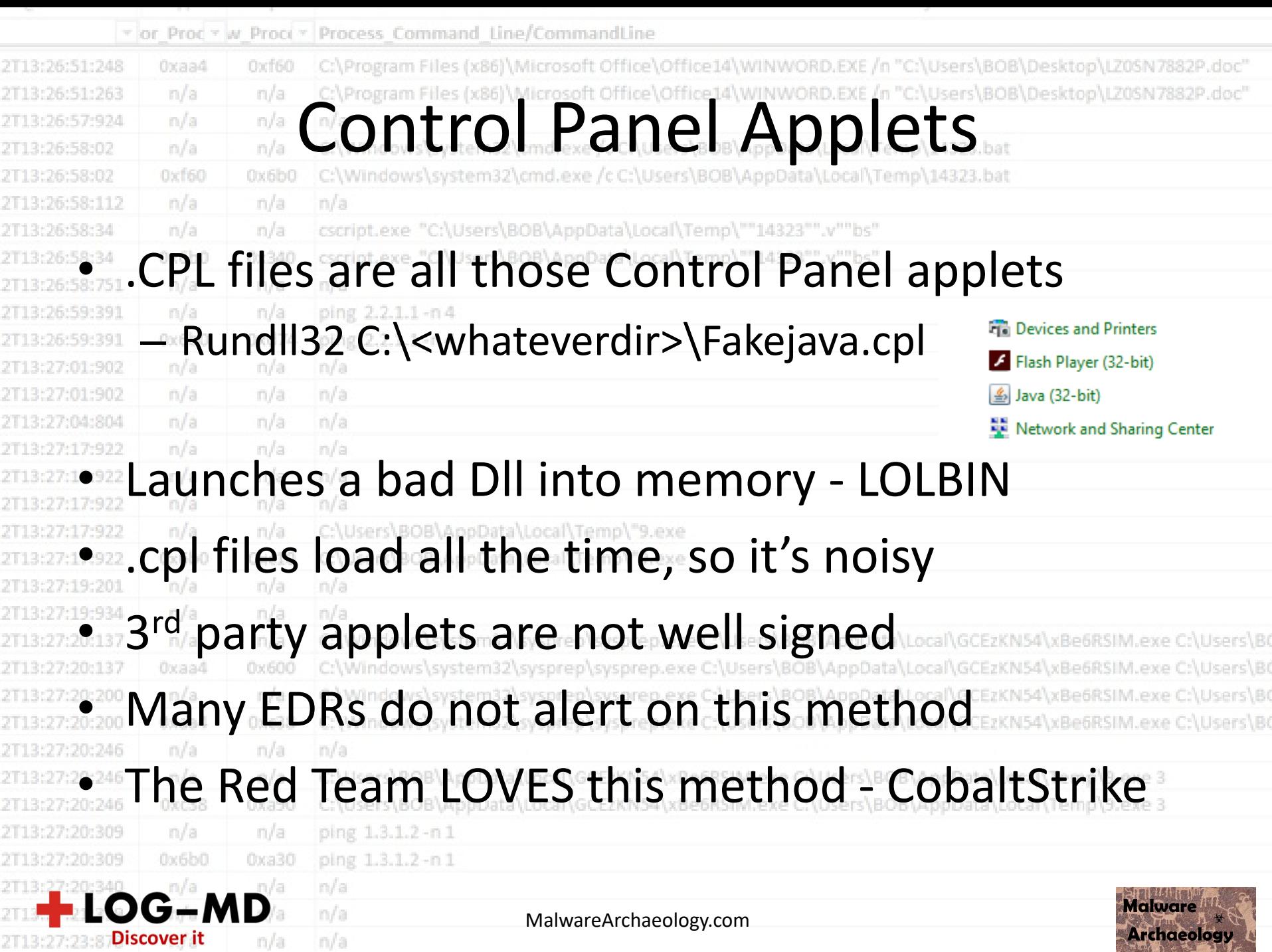

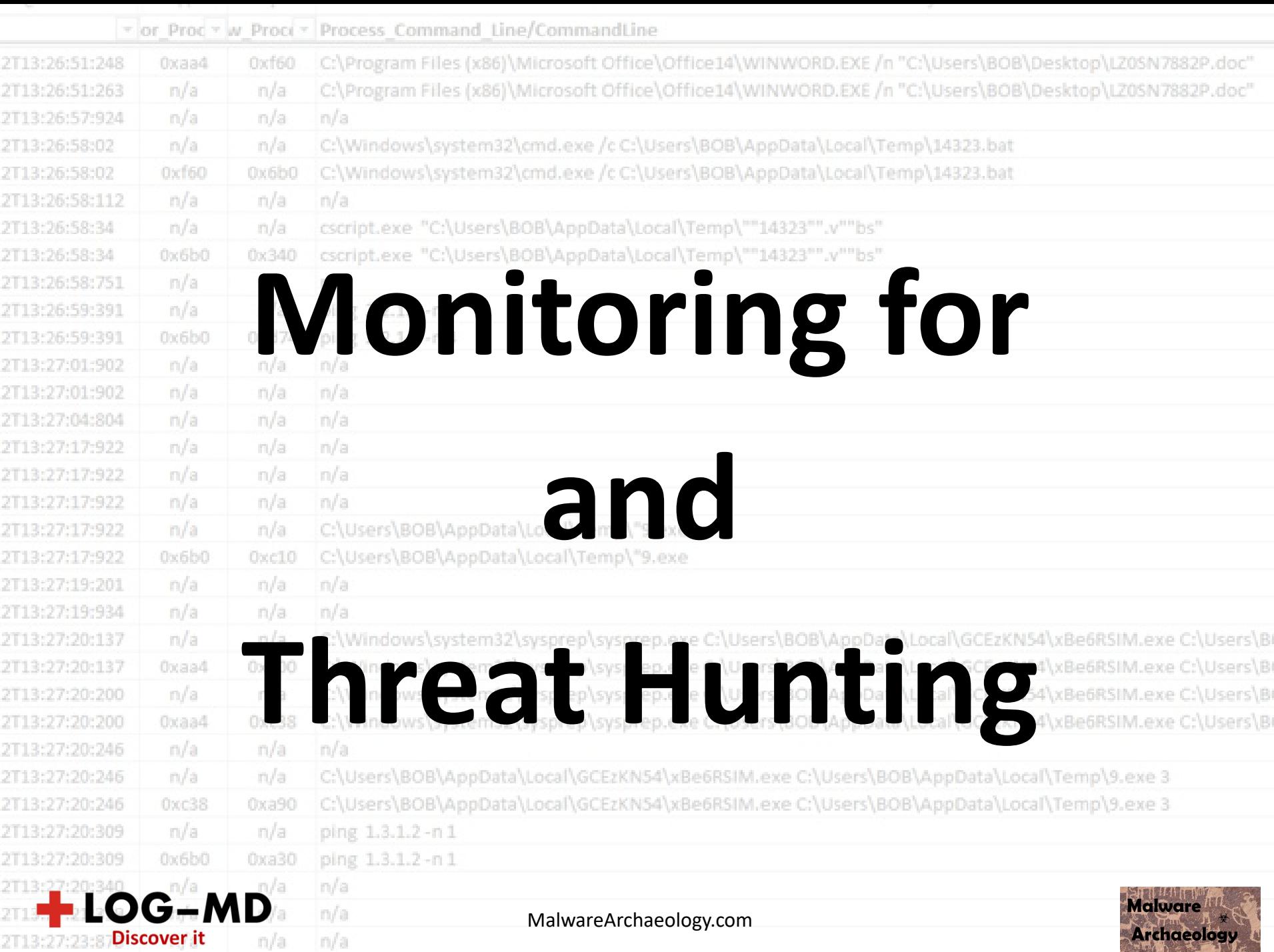

v or Proc v w Proce v Process Command Line/CommandLine Oxaa4 C:\Program Files (x86)\Microsoft Office\Office14\WINWORD.EXE /n "C:\Users\BOB\Desktop\LZ0SN7882P.doc" 2T13:26:51:248  $0xf60$ Monitor files (x86)\Microsoft Office14\WINWORD.EXE/n"C:\Users\BOB\Desktop\LZ0SN7882P.doc"<br>Monitor dw6b0 c:\Windows\system32\cmd.exe/c.c:\Users\BOB\AppData\Local\Temp\14323.bat 2T13:26:51:263 2T13:26:57:924 2T13:26:58:02 2T13:26:58:02 n/a n/a 2T13:26:58:112 n/a • We need to develop a PROcess to monitor/detect for and/or Threat Hunt for signs of these 2T13:26:59:39 **ATLESCERED TECHNiques** 2T13:27:01:902 n/a n/a<br>2T13:27:00804 Step 1<sup>n/a</sup> – Enable the data 2T13:27:17:922 2T13:27:17:922 – Configure logs per the Windows Logging Cheat 2T13:27:17:922 2T13:27:17:922 Sheet(s) 2T13:27:19:201 2T13:27:19:934 nEnable to collect: 'Process Command Line' GCE2KN54 \xBe6RSIM.exe C:\Users\BC<br>xaa4 == 0x600 = c:\Windows\system32\sysprep\sysprep.exe C:\Users\BOB\AppData\Local\GCE2KN54\xBe6RSIM.exe C:\Users\BC 2T13:27:20:13  $\frac{2713:27:20:137}{2713:27:20:037}$  Oxaa4 | 0x60 C:\Windows\system32\sysprep\sysprep.exe C:\Users\BOB\AppData\Local\GCEzKN54\xBe6RSIM.exe C:\Users\BC C:\Windows\system32\sysprep\sysprep.exe C:\Users\BOB\AppData\Local\GCEzKN54\xBe6RSIM.exe C:\Users\BC – Create detections for many of these techniques 2T13:27:20:246 2T13:27:20:246 – Process command line is KEY.. It's in the parameters ping 1.3.1.2-n1 2T13:27:20:309 0ха30. Ox6bO

MalwareArchaeology.com

n/a

n/a

n/a

G-MD

**2T13:27:23:87Discover it** 

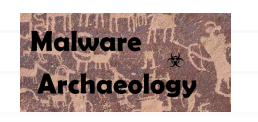

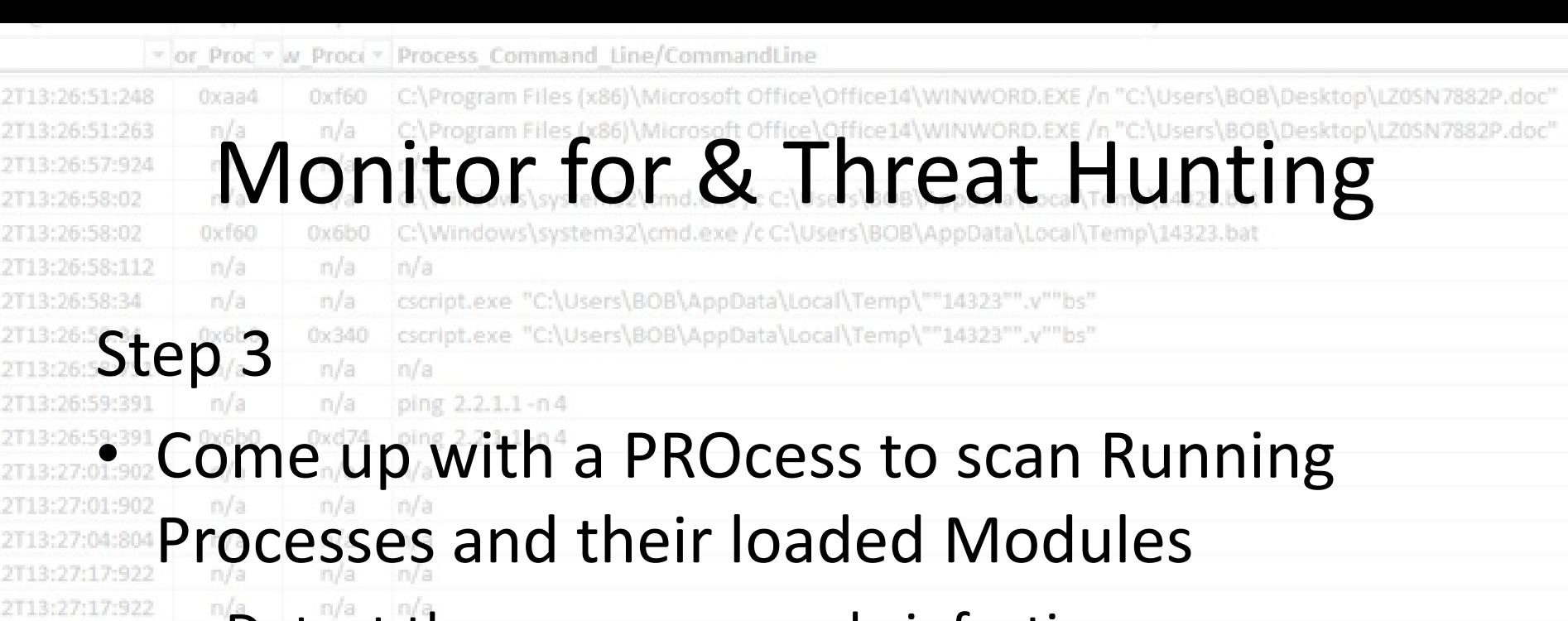

#### – Detect these memory only infections

## – This should be both for regular detection and for

21

21

2T13:27:17:922 2T13:27:17:922 2T13:27:17:922 2T13:27:19:201 2T13:27:19:934 2T13:27:20:137 2T13:27:20:137 2T13:27:20:200

2T13:27:20:200

2T13:27:20:246

2T13:27:20:246

2T13:27:20:246

2T13:27:20:309

2T13:27:20:309

2T13:27:23:87Discover it

Threat Hunting Watch for indications of injection **postal local SCEANS4 \REGRSIM.exe C:\Users\BC** Local\GCEzKN54\xBe6RSIM.exe C:\Users\BC

 $n/a$  $n/a$ 

n/a

 $0x390$ 

n/a

n/a

 $m/a$ 

n/a

0xc38

n/a

 $0x6b0$ 

t m

C:\Users\BOB\AppData\Local\GCEzKN54\xBe6RSIM.exe C:\Users\BOB\AppData\Local\Temp\9.exe 3 C:\Users\BOB\AppData\Local\GCEzKNS4\xBe6RSIM.exe C:\Users\BOB\AppData\Local\Temp\9.exe 3

n/a ping 1.3.1.2 - n 1 0xa30

n/a

n/a

ping 1.3.1.2 -n 1 n/a

MalwareArchaeology.com

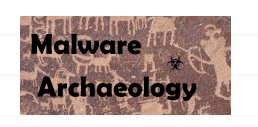

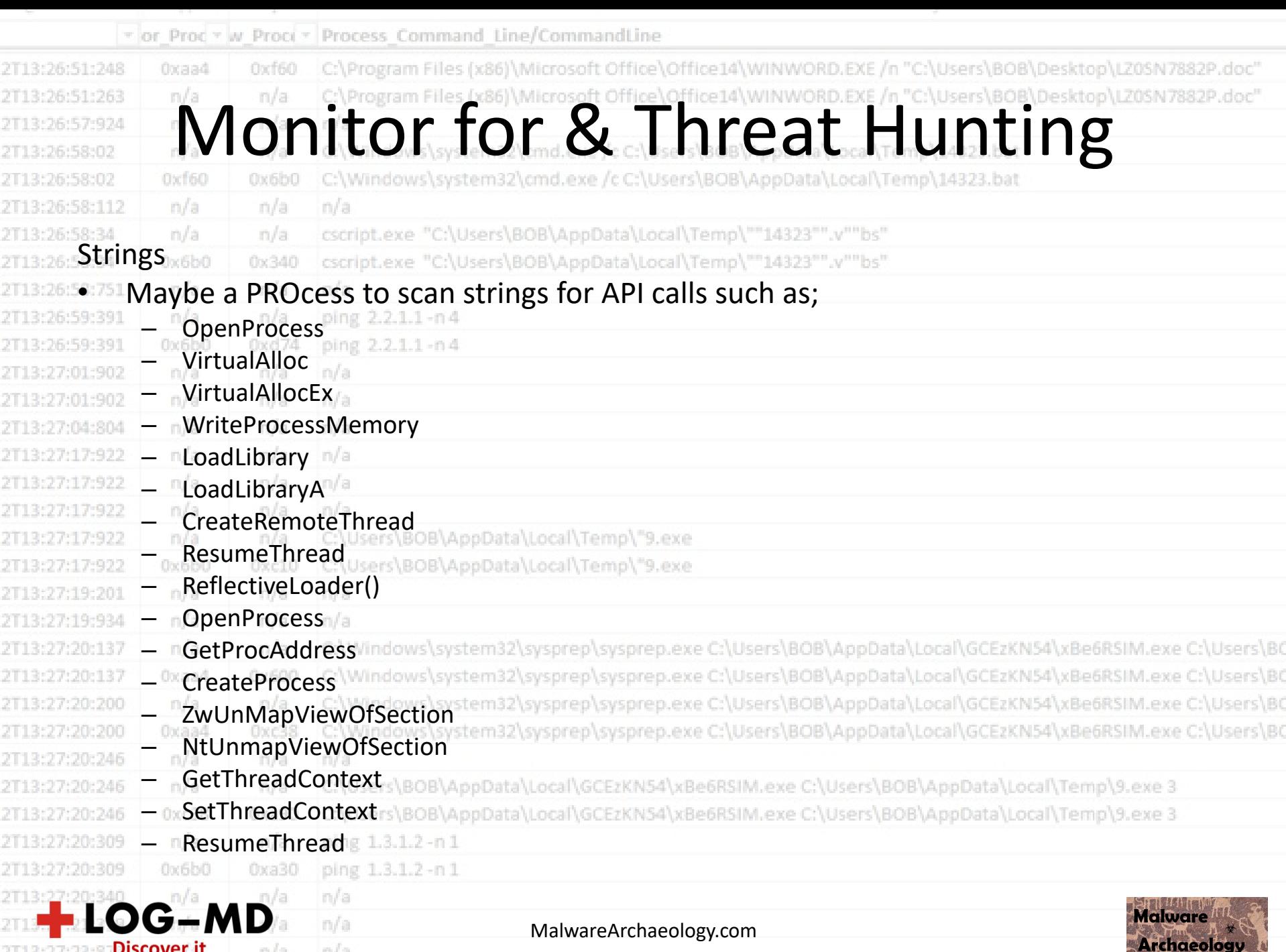

 $n/a$ 

n/a

 $n/a$ 

2T13:27:23:8 Discover it

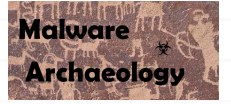

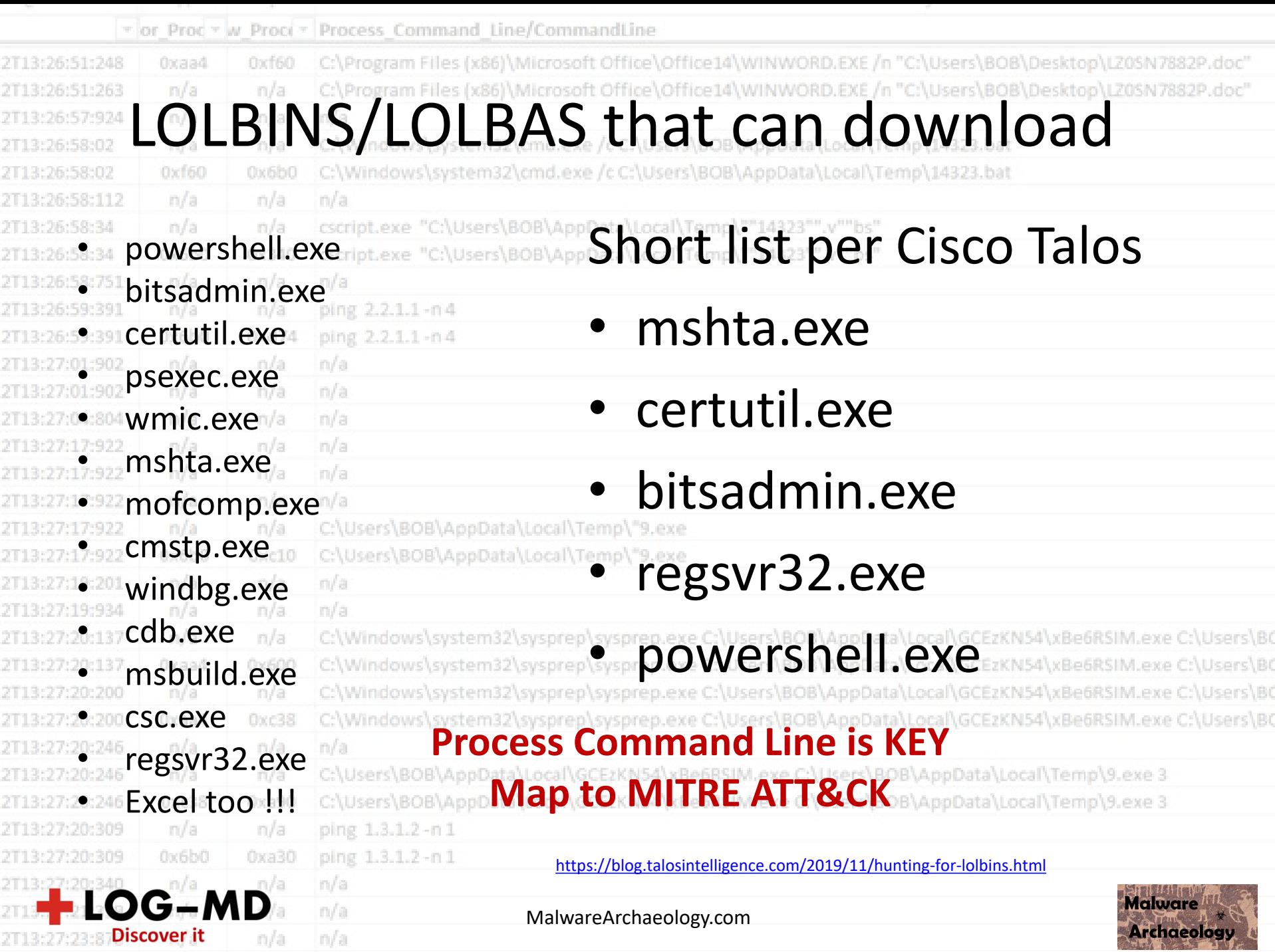

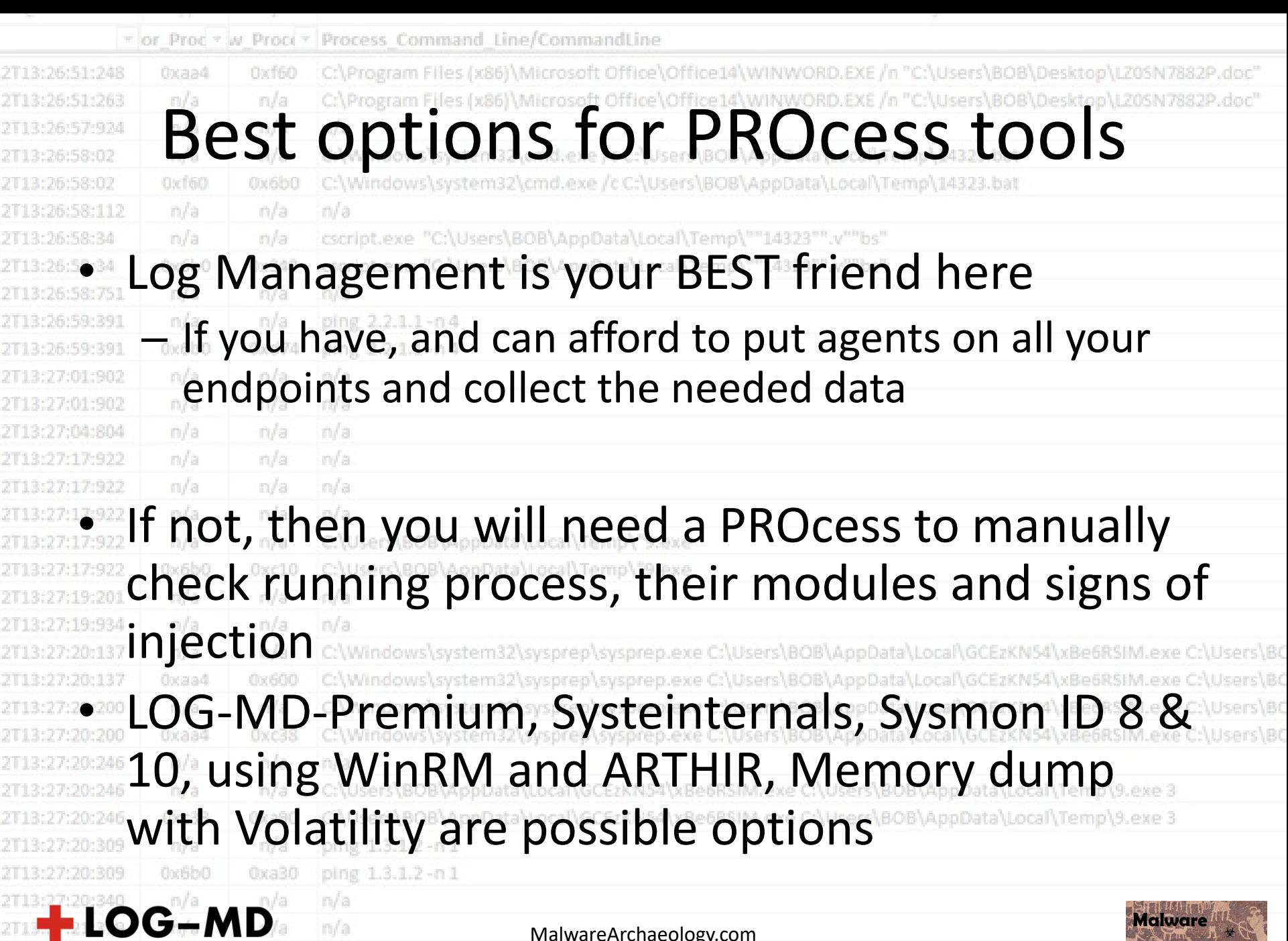

2T13:27:23:87 Discover it

 $n/a$   $n/a$ 

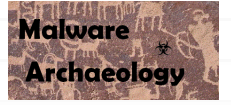

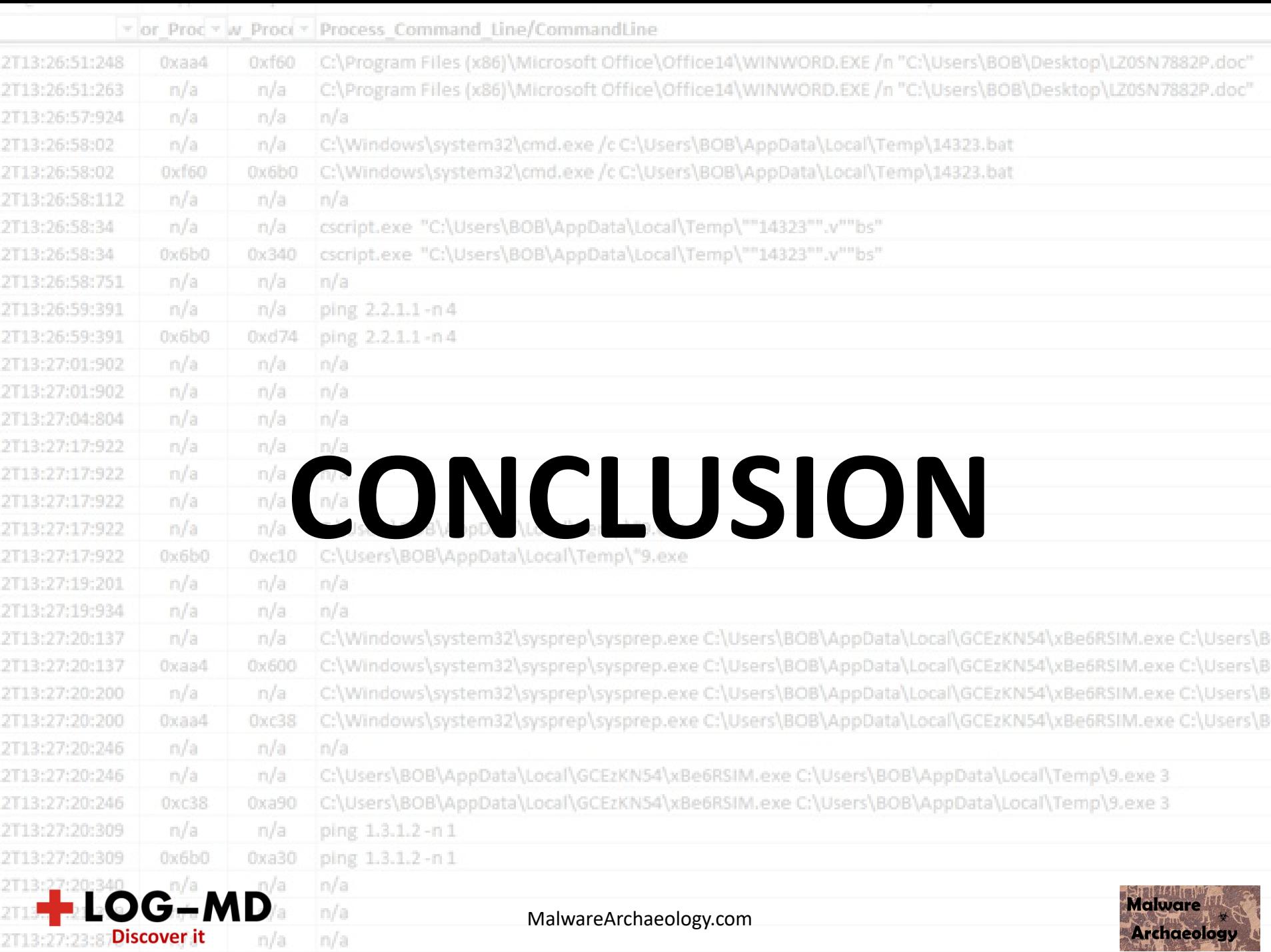

 $n/a$   $n/a$ 

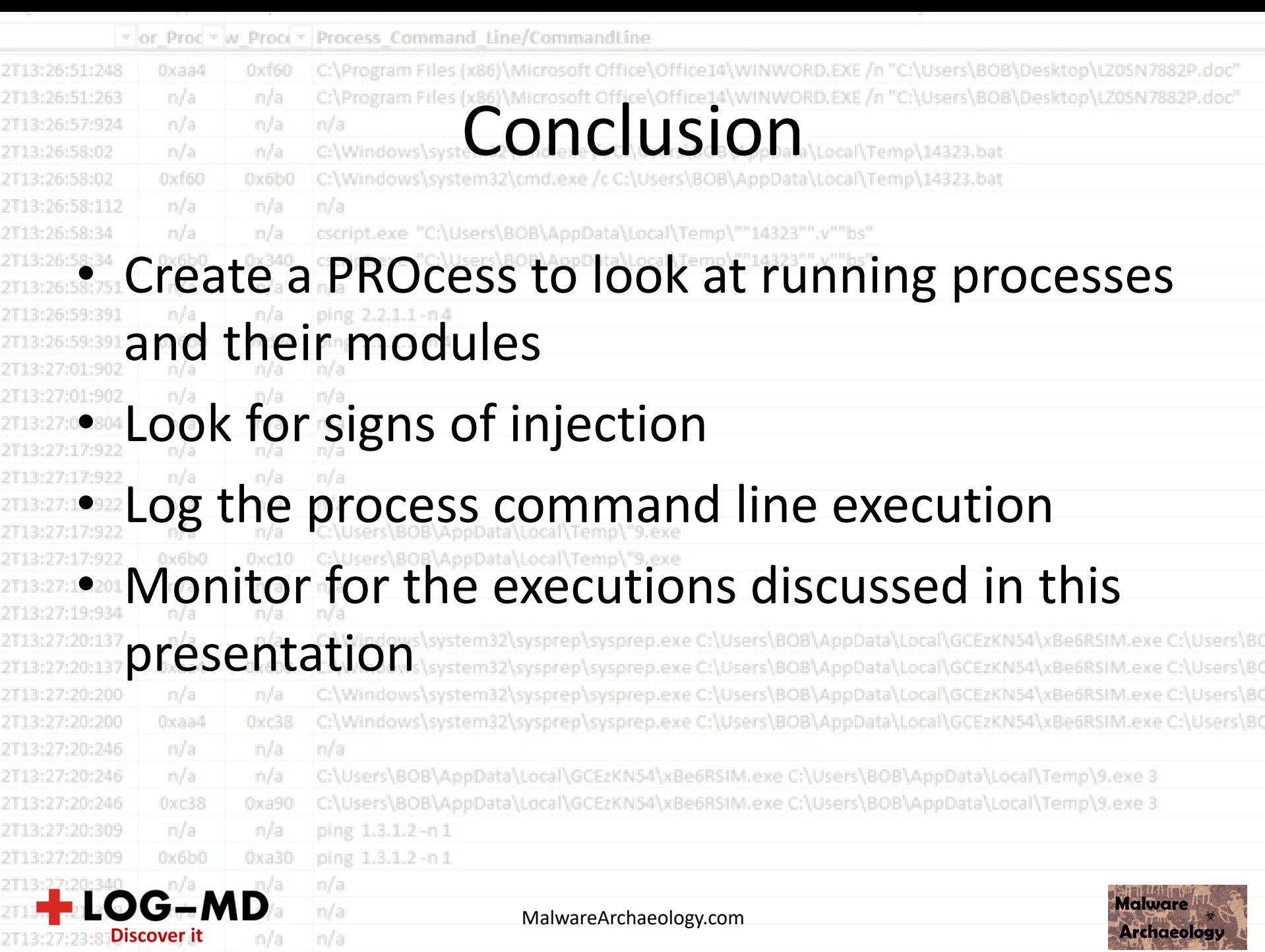

 $n/a$ 

n/a

 $n/a$ 

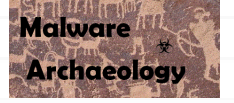

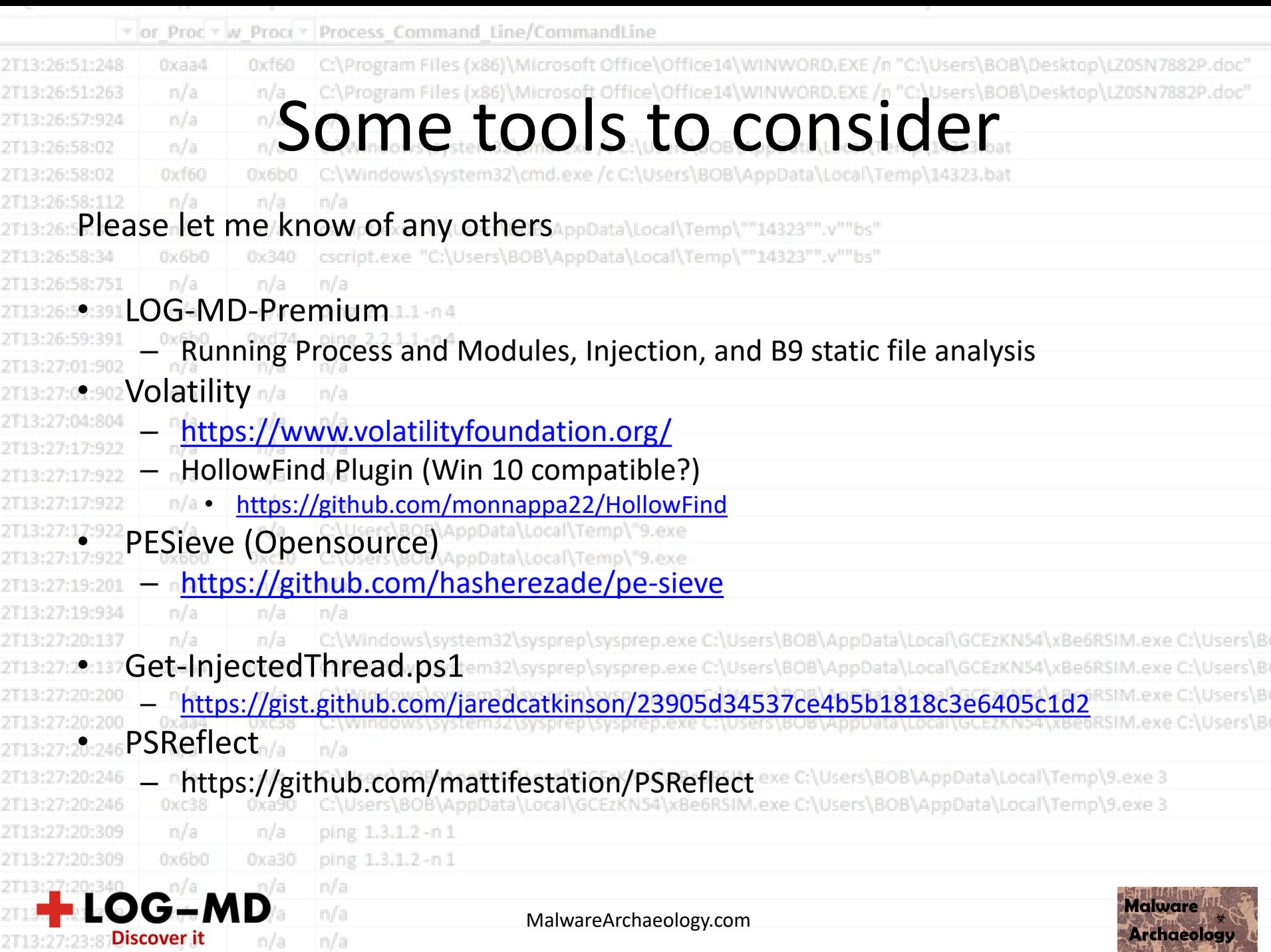

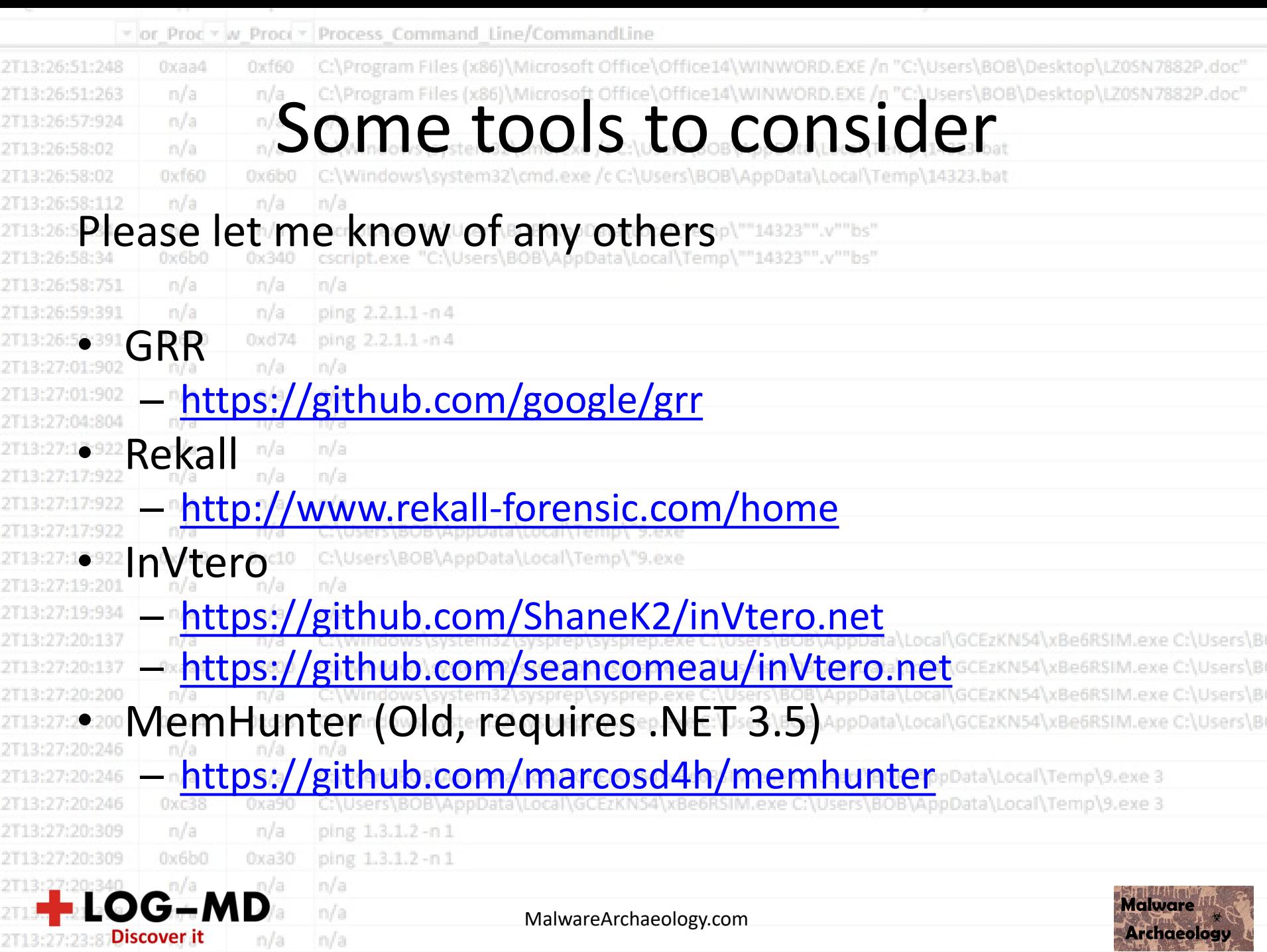

n/a

in/a

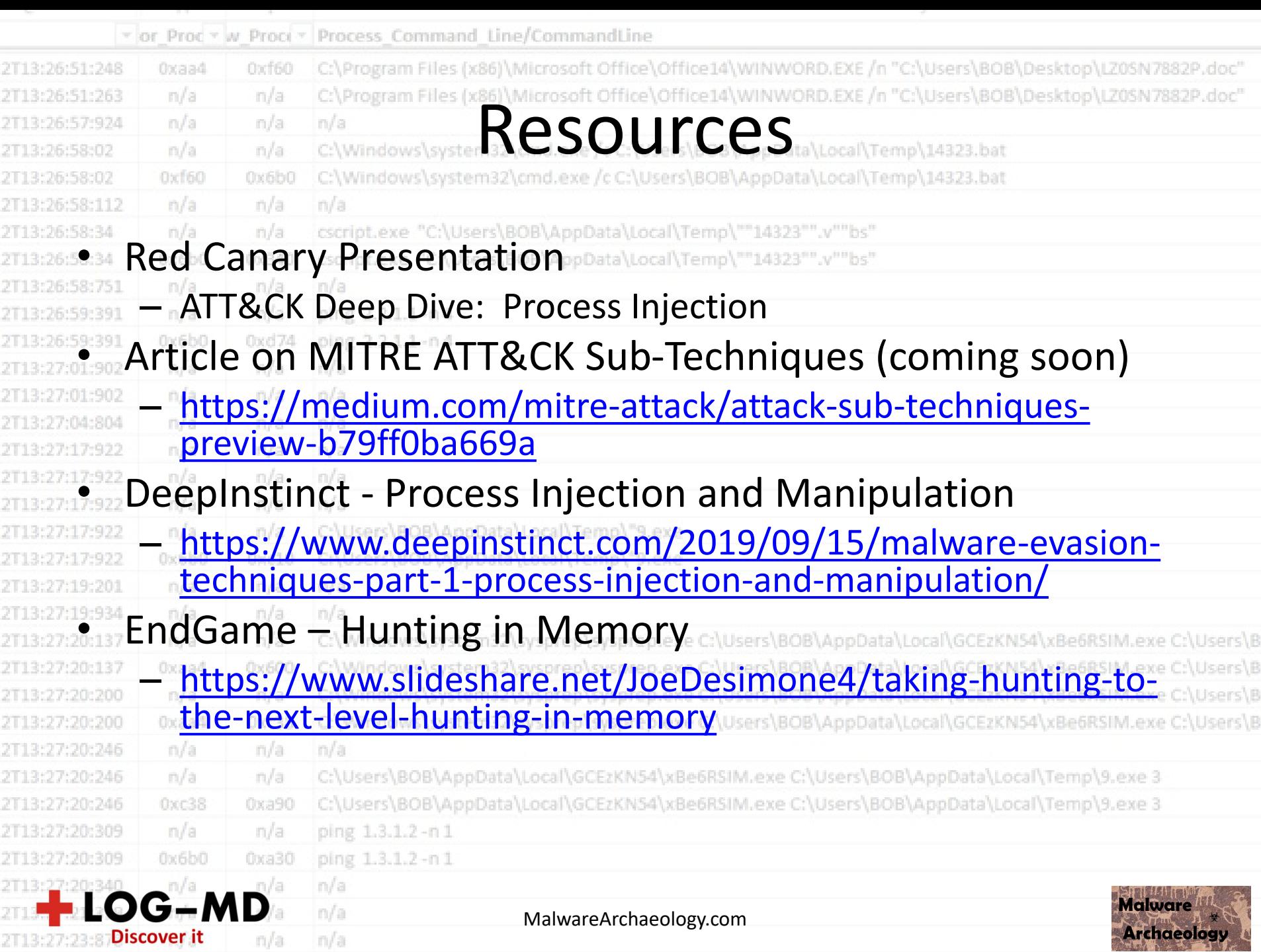

Archaeology

2T13:27:23:87 Discover it

n/a

PREFETCH\AGGLUAD P **Resources** • Websites adc5<del>60</del> Log-MD.com<sup>2</sup> C: WThe tool – **ARTHIR.com Free on GitHub** • The "*Windows Logging Cheat Sheet(s)*" – **MalwareArchaeology.com** • This presentation and others on SlideShare – Search for **MalwareArchaeology** or **LOG-MD**ИD Malwar LOG-MD.COM

**NDOWS** 64660282089166601  $PREFFTCH\AGGI UAD P S 21 - 294$ **ROBUST, DB** Questions?  $XF - 856F5CAO$ You can find us at: Axaalah  $AFBD$ C 11 • **Log-MD.com AVOUT INT INS** C -150e1a8 68  $00/99/15$ Eh VN (II • **@HackerHurricane** 17 ХF • **MalwareArchaeology.com**KEFE I CH bccc $409$ IG-MD **Malware**  $\bullet$ 51 LOG-MD.COM  $e6662$ Archaeology **Discover it**